# user manual

användar-handbok

manuel d'utilisation | benutzerhandbuch | manual del usuario<br>
gebruikershandleiding | manuale per l'utente | manual do usuário gebruikershandleiding | manuale per l'utente | manual do usuário

wearable digital audio player

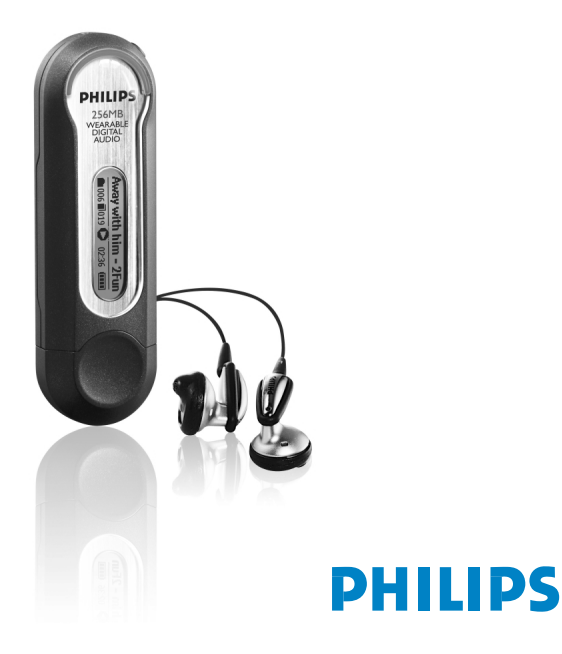

- System requirements:
- Système requise:
- Systemanforderungen:
- Requisitos sistema:
- Systeemvereisten:
- Requisiti del sistema:
- Requisitos do sistema:
- System krav:
- · Windows 98SE / 2000 / ME / XP
- · Mac OS 9.2.2 and 10.2.6

# Nous esperons que votre lecteur audio numérique de poche vous donnera entière satisfaction.

Rendez-vous sur les sites suivants: www.philips.com/support et entrez la référence de votre produit afin de consulter:

- · FAQ, les réponses aux questions les plus fréquemment posées
- · Le mode d'emploi le plus récent
- · Le téléchargement du logiciel

*Le numéro de modèle et le numéro de série se trouvent près du connecteur USB (pour accéder à ces numéros, retirez le capuchon).*

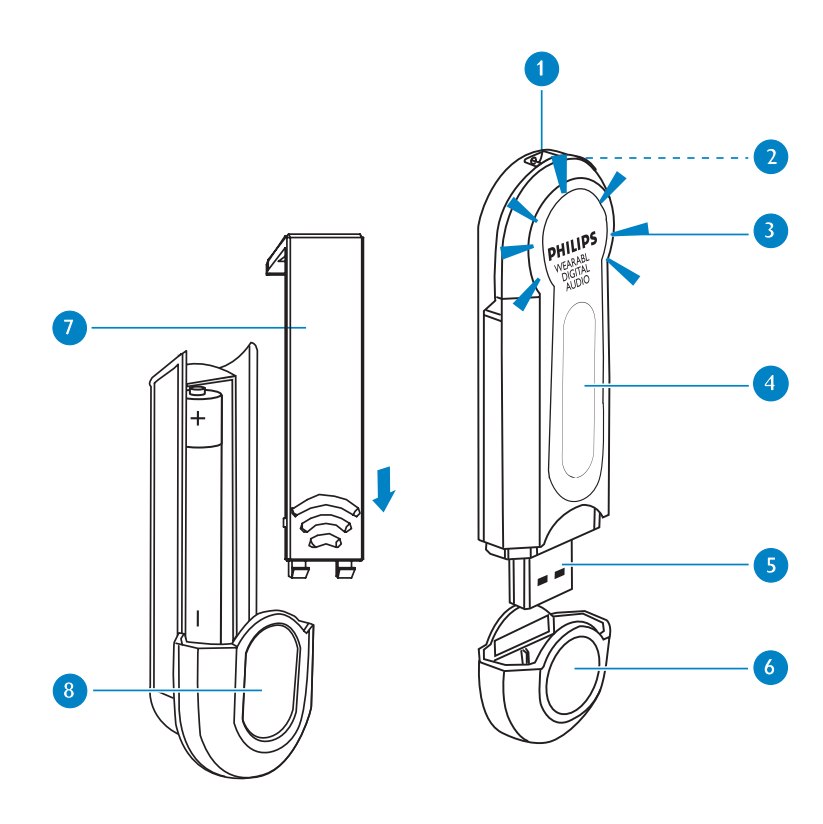

### Nom des pièces

**1** Attache: fixez la courroie de cou fournie à cette attache

2 Prise écouteurs: Insérez la fiche de la télécommande dans cette prise, puis branchez les écouteurs sur la télécommande

**3** Voyant: clignote lentement lors de la mise en charge ; clignote rapidement lors du transfert

4) Afficheur à cristaux liquides: affiche de manière dynamique les informations sur la piste et l'artiste, les informations sur le lecteur et le statut du transfert de fichiers

5 Connecteur USB: branchez de l'ordinateur / le boîtier de pile

6 Capuchon du connecteur USB: protection du port USB

**7** Clapet de compartiment piles: ouvrir et installez une pile alcaline AAA neuve

8 Boîtier de pile: fournit une alimentation de secours

Les piles contiennent des substances chimiques: mettez-les au rebut en prenant toutes les *précautions qui s'imposent.*

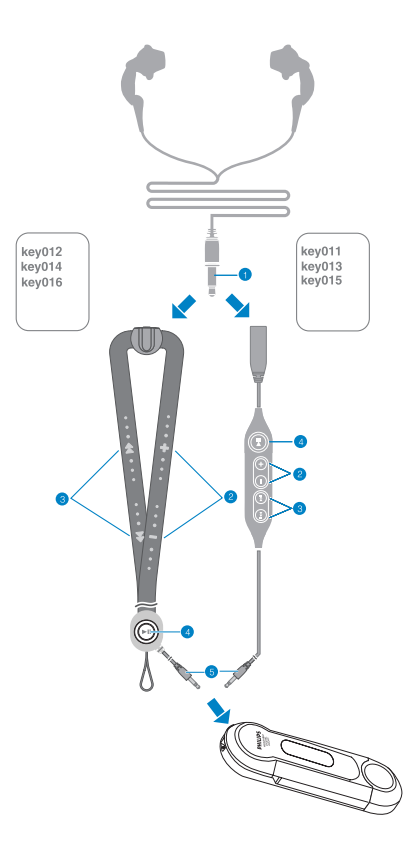

### Télécommande

#### **1** Fiche des écouteurs

- 2 Volume + : augmentation du volume Volume − : diminution de volume
- Suivant / SuperSkip  $\blacktriangleright$  : pour la navigation et le défilement avant Précédent / SuperBack 11 : pour la navigation et le défilement arrière
- 4 Allumage II : mise en marche / Arrêt et Lecture / Pause
- **5** Fiche de la télécommande

### Connexion de votre télécommande

- 1) Passez la lanière dans l'attache.
- 2) Insérez la fiche de la télécommande dans votre lecteur.
- 3) Insérez la fiche des écouteurs dans la prise pour écouteurs.

#### $22$

# Préparation

#### **Installation**

Insérez le CD fourni dans le lecteur de CD-ROM du l'ordinateur. Suivez les instructions à l'écran pour mener à bien l'installation de logiciel et pilote.

#### Alimentation

Votre lecteur a une batterie rechargeable intégrée d'USB. Pour charger le lecteur, allumez l'ordinateur. Retirez le capuchon du connecteur USB. Branchez le lecteur sur le port USB de l'ordinateur. Chargez le lecteur jusqu'à ce que le voyant POWER cesse de clignoter (la procédure de charge dure environ 4.5 heures). Veillez à ce que l'ordinateur reste allumé pendant le chargement.

#### AVERTISSEMENT!

#### Aux utilisateurs de Windows 98SE:

Pour éviter tout problème d'installation, patientez jusqu'à la fin de l'installation AVANT de connecter le lecteur.

#### Aux utilisateurs de MAC:

NE CONNECTEZ PAS le lecteur au port USB du clavier. Il n'étant pas suffisamment puissant pour détecter la présence du lecteur.

#### **ASTUCE**

- Vous pouvez également utiliser le module de piles fourni pour alimenter votre lecteur instantanément. Si la batterie intégrée a déjà été chargée lorsque vous fixez le boîtier de pile AAA, le lecteur utilise d'abord la pile AAA.
- Vous pouvez organiser vos fichiers musicaux pendant que votre lecteur est en charge. (Pour plus d'informations, voir page 25.)

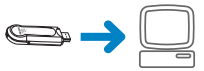

# Connexion USB

Une fois connecté au port USB de l'ordinateur, le lecteur est alors identifié comme périphérique de stockage de masse USB dans l'Explorateur Windows (ordinateurs Windows) ou dans le Finder (ordinateurs Macintosh). Le lecteur peut également servir au stockage de masse de fichiers de données.

#### Transfert de fichiers et fichiers musicaux

Pour transférer des fichiers ou des fichiers musicaux entre le lecteur et l'ordinateur, sélectionnez les éléments en question. Pour terminer le transfert, glissez ces éléments à l'endroit de votre choix. Pendant le transfert, le voyant clignote en vert.

Aux utilisateurs de PC: Déconnectez le lecteur du PC avec précaution en cliquant sur  $\frac{1}{2}$  dans la barre des tâches afin d'éviter toute erreur de fichier.

Aux utilisateurs de WINDOWS 98SE : l'icone  $\lesssim$  n'existe pas. Il suffit de déconnecter le le lecteur à la fin du transfert des fichiers.

Aux utilisateurs de MAC: Glissez votre lecteur vers la Corbeille avant de le déconnecter.

#### Mises à niveau

Pour une meilleure interaction entre le lecteur et le PC, rendez-vous sur le site www.philips.com/support et téléchargez les dernières mises à niveau. (Pour plus d'informations, voir page 27.)

#### Formatage du lecteur

Aux utilisateurs de PC: Le lecteur peut uniquement être formaté selon le système de fichiers FAT. Aux utilisateurs de MAC: Formatez votre lecteur uniquement via l'application de formatage fournie avec votre lecteur.

#### IMPORTANT: CONSERVEZ UNE COPIE DE VOS FICHIERS ORIGINAUX !

Pensez à conserver une copie des fichiers originaux transférés sur le lecteur. Philips décline toute responsabilité en cas de perte de contenu si le lecteur est endommagé ou si les données ne sont pas lisibles.

# Commandes et Afficheur à cristaux liquides

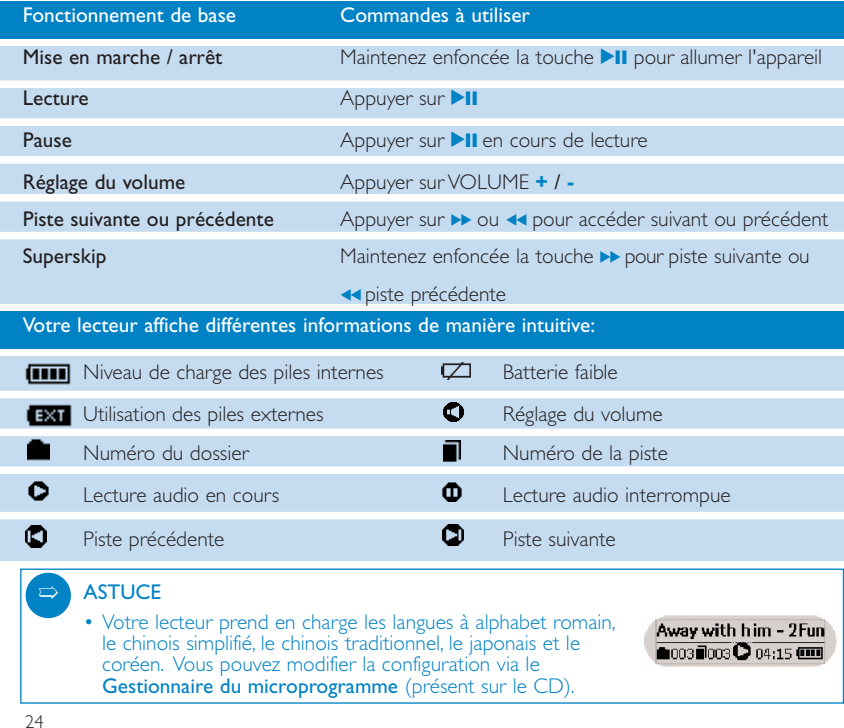

### Personnalisation de l'ordre de lecture

Votre lecteur peut lire les fichiers musicaux dans l'ordre dans lequel vous les avez rangés dans vos dossiers, comme montré dans le diagramme ci-joint :

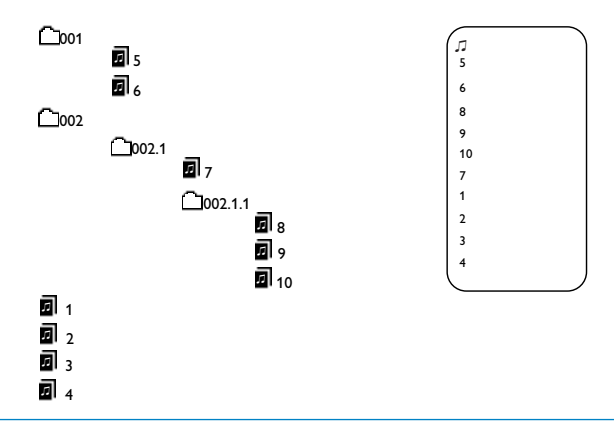

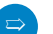

#### **ASTUCE**

- Votre lecteur gère jusqu'à 3 niveaux de sous-dossier.
- Les fichiers musicaux contenus dans les dossiers seront lus préalablement aux fichiers placés à la racine.
- Vous pouvez également utiliser MUSICMATCH (présent sur le CD) pour le transfert et l'extraction de fichiers musicaux. Pour plus d'informations, visitez www.musicmatch.com .

# Sélectionner la langue d'affichage

Votre lecteur prend en charge les langues à alphabet romain, le chinois simplifié, le chinois traditionnel, le japonais et le coréen. Vous pouvez modifier la configuration via le Gestionnaire du microprogramme (présent sur le CD).

- 1 Insérez le CD fourni dans le lecteur de CD-ROM du l'ordinateur. Suivez les instructions à l'écran pour mener à bien l'installation de logiciel et pilote.
- 2 Connectez votre lecteur à votre ordinateur. Faites une sauvegarde de tous les fichiers musicaux sur votre lecteur. Votre lecteur sera formaté avant la mise à niveau.
- 3 Aux utilisateurs de PC: Lancez le Gestionnaire du microprogramme via le menu Démarrer ou le raccourci bureau. Aux utilisateurs de MAC: Lancez le Gestionnaire du microprogramme via son dossier d'application ou le raccourci bureau.
- 4 Sélectionnez votre langue dans le Gestionnaire du microprogramme. Suivez les instructions à l'écran pour mener à bien le paramétrage de la langue.

#### IMPORTANT: CONSERVEZ UNE COPIE DE VOS FICHIERS ORIGINAUX !

Pensez à conserver une copie des fichiers originaux transférés sur le lecteur. Philips décline toute responsabilité en cas de perte de contenu si le lecteur est endommagé ou si les données ne sont pas lisibles.

#### $\Rightarrow$  ASTUCE

Pour une meilleure interaction entre le lecteur et le PC, rendez-vous sur le site www.philips.com/support et téléchargez les dernières mises à niveau. Sauvegardez le fichier de mise à niveau dans le dossier d'installation du Gestionnaire du microprogramme. Décompressez avant d'installer la mise à niveau.

### Metter à niveau le firmware

Pour une meilleure interaction entre le lecteur et le PC, rendez-vous sur le site www.philips.com/support et téléchargez les dernières mises à niveau. Sauvegardez le fichier de mise à niveau dans le dossier d'installation du Gestionnaire du microprogramme. Décompressez avant d'installer la mise à niveau

- **1** Connectez votre lecteur à votre ordinateur. Faites une sauvegarde de tous les fichiers musicaux sur votre lecteur. Votre lecteur sera formaté avant la mise à niveau.
- 2 Aux utilisateurs de PC: Lancez le Gestionnaire du microprogramme via le menu Démarrer ou le raccourci bureau. Aux utilisateurs de MAC: Lancez le Gestionnaire du microprogramme via son dossier d'application ou le raccourci bureau.
- 3) Si cette version du microprogramme est plus récente que celle de votre lecteur, cliquez sur Continue (Continuer) pour démarrer l'installation du microprogramme.

### Restauration du microprogramme

Si votre lecteur ne réagit pas lorsque vous appuyez sur les touches, suivez les instructions ci-dessous :

- **1** Aux utilisateurs de PC: Lancez le Gestionnaire du microprogramme via le menu Démarrer ou le raccourci bureau. Aux utilisateurs de MAC: Lancez le Gestionnaire du microprogramme via son dossier d'application ou le raccourci bureau.
- 2 Maintenez enfoncée la touche **>II** et branchez votre lecteur sur le port USB de votre ordinateur. Ne relâchez pas la touche **>II** tant qu'un message ne vous y invite pas.
- 3 La restauration du microprogramme est terminée lorsque l'écran principal du Gestionnaire du microprogramme s'affiche. Vous pouvez sélectionner une langue et/ou effectuer une mise à niveau comme décrit plus haut.

# Dépannage

Si une défaillance ce produit, vérifiez d'aboard les points énumérés. Pour obtenir plus d'aide et des conseils de dépannage, reportez-vous à la FAQ sur le lecteur à l'adresse www.philips.com/support. Si vous ne parvenez toujours pas à résoudre le problème, consultez votre revendeur ou le Centre de service le plus proche.

#### AVERTISSMENT:

N'essayez pas de réparer le lecteur, sous peine de rendre la garantie caduque.

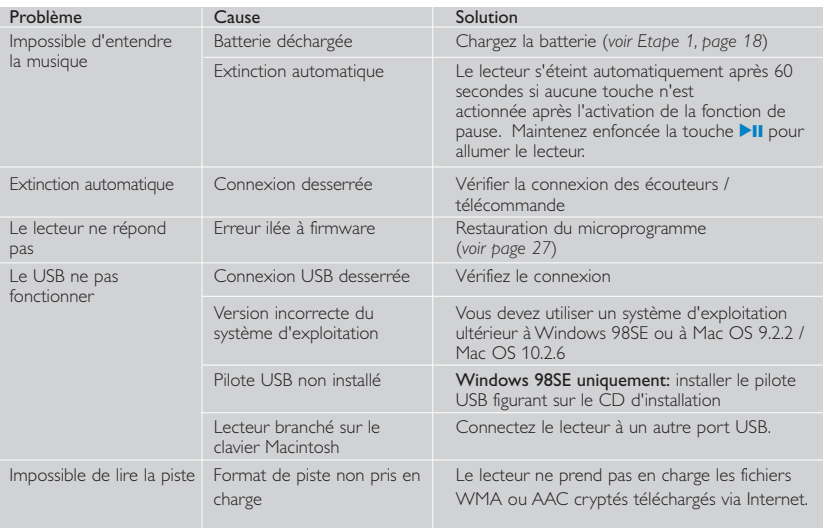

### Sécurité et Maintenance

•Sécurité des enfants: La courroie de cou du l'appareil n'est pas un jouet. Surveillez attentivement les jeunes enfants manipulant l'appareil. Pour éviter tout risque d'étranglement, ne placez jamais la courroie autour du cou d'un enfant.

#### Faites attention lorsque vous utilisez les écouteurs

- Sécurité pour l'audition: Ecoutez à un volume modéré. Une écoute à un volume élevé peut altérer l'audition.
- Sécurité routière: pour éviter tout risque d'accident, n'utilisez jamais l'appareil au volant ou à vélo.

#### Attention!

#### Pour éviter tout endommagement ou mauvais fonctionnement:

- La courroie de cou de la télécommande étant un accessoire électronique de précision, évitez de la tordre ou de la plier.
- Ne pas exposer l'appareil à une chaleur excessive causée par un appareil de chauffage ou au rayonnement direct du soleil.
- Ne donnez pas de chocs au le lecteur. Les chocs violents et les vibrations importantes peuvent provoquer des dysfonctionnements.
- Cet appareil n'étant pas étanche, évitez de plonger le lecteur et la courroie de cou de la télécommande dans l'eau et de placer le connecteur USB au contact d'un point d'eau. Toute infiltration d'eau risque d'endommager sérieusement l'appareil et d'entraîner la formation de rouille.
- Évitez d'utiliser des agents nettoyants contenant de l'alcool, de l'ammoniac, du benzène ou des substances abrasives susceptibles d'endommager le lecteur ou la courroie de cou. Nettoyez l'appareil à l'aide d'un chiffon doux et humide.
- Les téléphones portables à proximité de l'appareil peuvent provoquer des interférences.
- Le CD-ROM fourni n'est pas un CD audio : la lecture de CD-ROM sur un système audio risque d'endommager sérieusement l'appareil audio.

# Informations relatives à l'environnement

Nous n'avons pas utilisé de matériaux d'emballage non nécessaires.Vous pouvez facilement séparer les matériaux d'emballage en éléments principaux: carton, polystyrène extensible et polyéthylène.

L'appareil est constitué de matériaux qu'il est possible de recycler, s'il est démonté par une société spécialisée. Veuillez avoir l'obligeance de respecter les réglementations locales concernant la manière de se débarrasser des matériaux d'emballage, piles épuisées et matériel usé.

# Information sur le droit d'auteur

Les marques et noms de produits sont des marques commerciales appartenant à leurs sociétés ou organisations respectives.

La duplication non autorisée et la distribution d'enregistrement à partir d'Internet ou de CD viole la loi sur le droit d'auteur et les traités internationaux.

# **Modifications**

Les modifications non autorisées par le fabricant peuvent annuler le droit des utilisateurs à utiliser cet appareil.

Note pour les USA

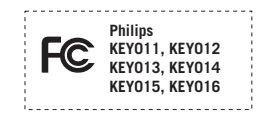

Cet équipement a été testé et a été certifié conforme aux limites imposées pour un appareil numérique de Classe B, conformément à la partie 15 des réglements FCC. Ces limites sont définies aux fins d'assurer une protection raisonnable contre les interférences nuisibles dans une installation résidentielle. Cet équipement génère, utilise et émet des fréquences radio qui, en cas d'une mauvaise installation ou d'une utilisation non-conforme aux instructions de ce manuel d'utilisation peuvent causer des interférences nuisibles aux communications radio. Il n'y a toutefois aucune garantie que des interférences nuisibles ne se produiront pas dans une installation donnée. Si cet équipement cause des interférences nuisibles avec votre poste radio ou de télévision, ce que vous pouvez déterminer en éteignant et en rallumant votre équipement, il est conseillé à l'utilisateur d'essayer de pallier à ces interférences nuisibles en prenant l'une ou l'autre des mesures suivantes:

- Changez la position de l'antenne de réception.
- Augmentez la séparation entre l'équipement et le récepteur.
- Branchez l'équipement sur une source d'alimentation différente de celle sur laquelle le récepteur est branché.
- Consultez votre distributeur ou un technicien qualifié en la matière pour assistance.

#### Note pour le Canada

Cet appareil numérique de la classe B est conforme à la norme NMB-003 du Canada.

# Caractéristiques techniques

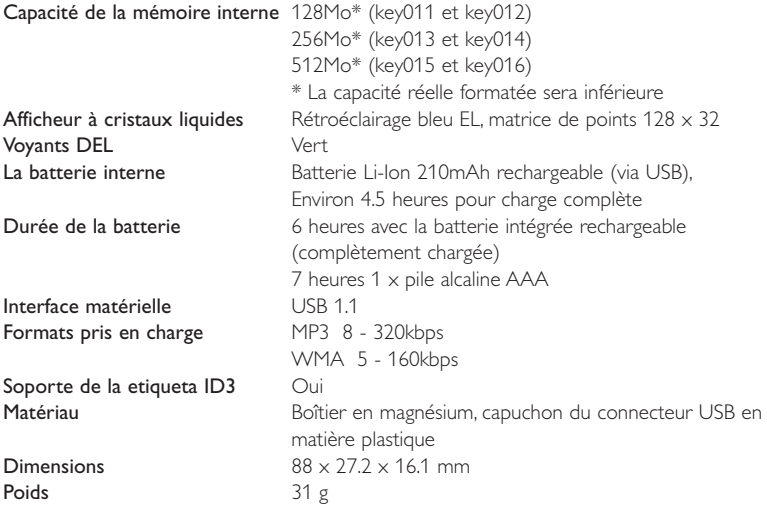

Dans un souci constant d'amélioration de ses produits, PHILIPS se réserve le droit de modifier le design et les caractéristiques de ce produit à tout moment.

Tous droits réservés.

Les autres noms de marques sont ceux de marques ou de marques déposées appartenant à leurs propriétaires respectifs.

*This set complies with the radio interference requirements of the European Union. Cet appareil est conforme aux normes de la Communauté européenne en matière d'interférences radio. Dieses Gerät entspricht den Funkentstörungsvorschriften der Europäischen Gemeinschaft. Este reproductor cumple las normas para interferencias de radio establecidas por la Comunidad Europea. Dit apparaat voldoet aan de radio-ontstoringseisen van de Europese Unie. Questo prodotto è conforme ai requisiti sulle interferenze radio dell'Unione Europea. Este aparelho está de acordo com os requisitos da Comunidade Europeia relativos à interferência de rádio. Denna apparat uppfyller EU:s krav beträffande radiostörningar.*

### **© Koninklijke Philips Electronics N.V. 2004 All rights reserved.**

www.philips.com Printed in China

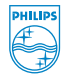

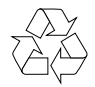